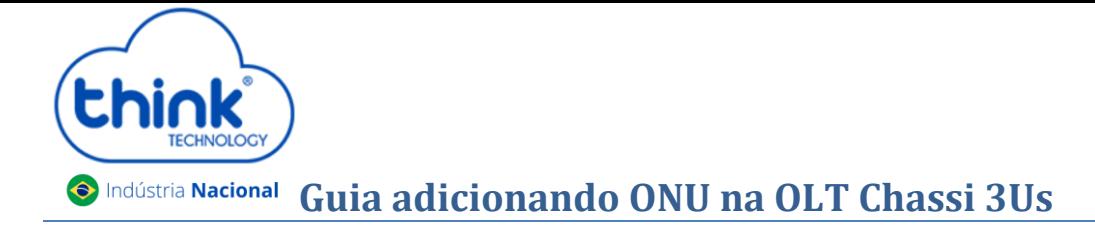

## **Atenção aos cuidados com a parte óptica**

- $\checkmark$  Certifique-se de que a fibra óptica e componentes estejam limpos;
- Tenha sempre em mãos uma caneta de limpeza óptica para manutenção dos conectores e equipamentos de rede;
- $\checkmark$  Mantenham os equipamentos calibrados para melhores resultados;

## **Informações sobre as portas de Uplink**

- $\checkmark$  As portas de uplinks são independentes;
- $\checkmark$  Uplink1 entrada de dados e a porta PON1 saída de dados;
- $\checkmark$  Uplink2 entrada de dados e a porta PON2 saída de dados;
- $\checkmark$  Não podem estar em uma mesma interface brigde, caso contrário causará loop em sua OLT.

## **Conectando a ONU/ONT**

 Antes de conectar a ONU/ONT na OLT, certifique-se de que a potência de recepção esteja entre -7dBm à - 27dBm, caso contrário a OLT não irá reconhecê-la.

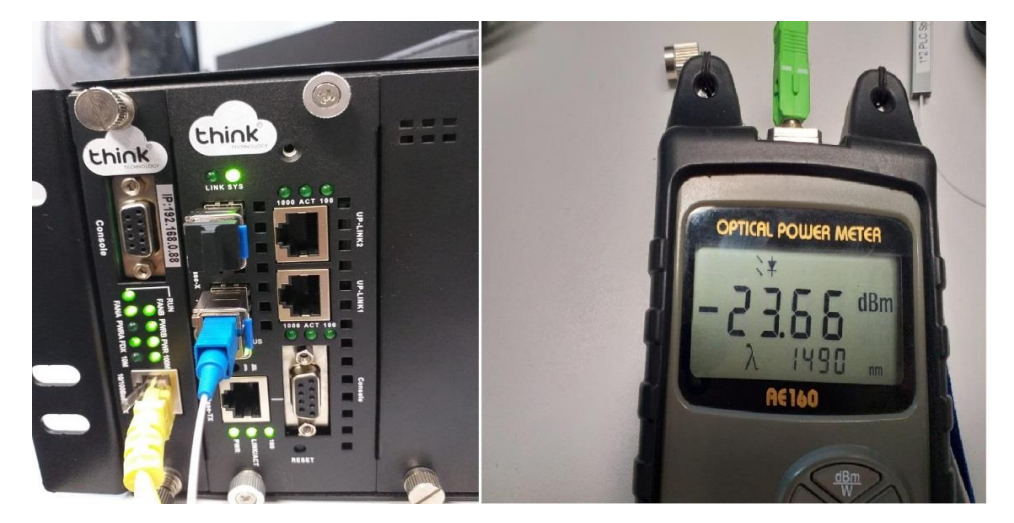

Conectar a fibra na ONU/ONT e verificar o LED da PON, neste momento deve estar estabilizado.

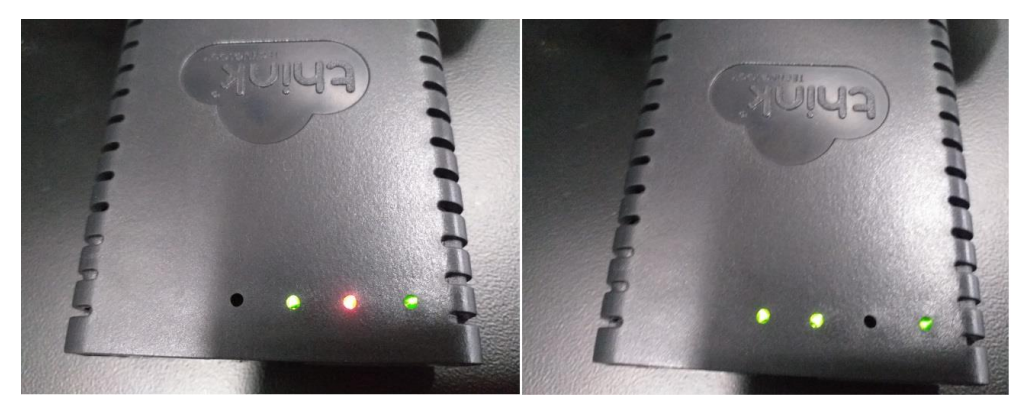

ONU/ONT aguardando a fibra ONU/ONT com a fibra conectad

Se ao conectar a fibra a PON não estabilizar verificar:

*Sinal que a ONU/ONT está recebendo;*

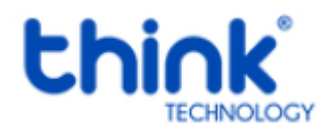

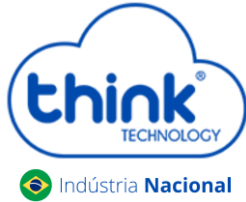

## **Guia adicionando ONU na OLT Chassi 3Us**

- *Cabeamento e conexões;*
- *Verificar na ONU se reconheceu o modo de operação EPON;*
- *Compatibilidade da ONU/ONT.*
- Para verificar as ONUs/ONTs conectadas, **ONU Management -> ONU Overview.** Na tela ao lado irá mostrar todas as PONs dos módulos conectados. Sendo possível verificar a quantidade de ONUs/ONTs total conectadas, online e offline.

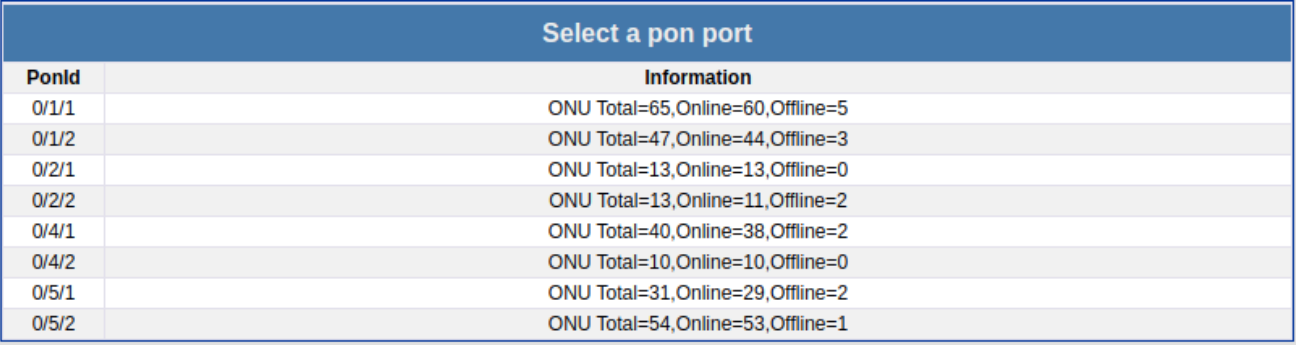

 Ao selecionar o módulo e a PON desejada, as informações serão mostradas como todas as ONUs/ONTs conectadas, tanto online como offline e a potência que estarão recebendo.

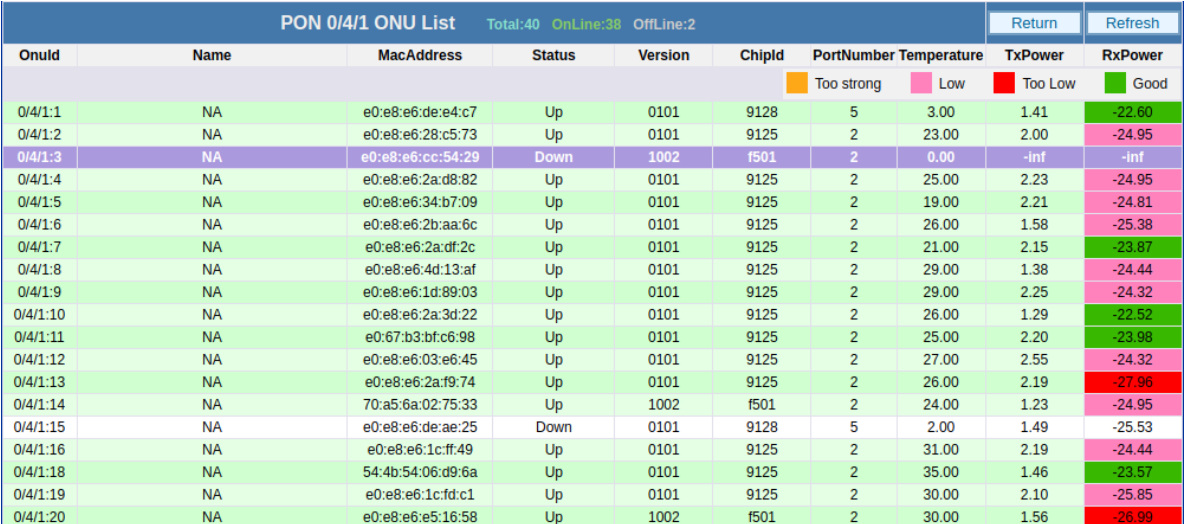

Onde X/Y/Z:A

X indica o Chassi será sempre "0"

Y indica a posição do slot em que o módulo está conectado (1 a 8);

Z indica a porta PON do módulo (1 a 2).

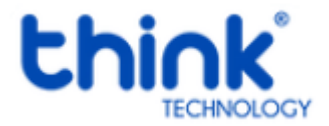

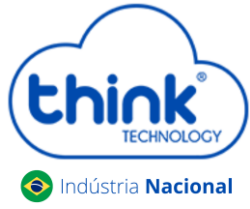

# **Guia adicionando ONU na OLT Chassi 3Us**

A indica a posição da ONU dentro da PON (1 a 128)

- Caso as informações de potência não esteja aparecendo, este campo vai aparecendo aos poucos, vai depender da quantidade de clientes que tem em sua OLT.
- $\checkmark$  Sempre fique atento a potência que a ONU/ONT está recebendo, pode causar o mau funcionamento da mesma.

#### **Renomear uma ONU/ONT**

Para renomear uma ONU/ONT, basta **clicar na ONU/ONT desejada>>No campo Name>> colocar o nome do cliente.**

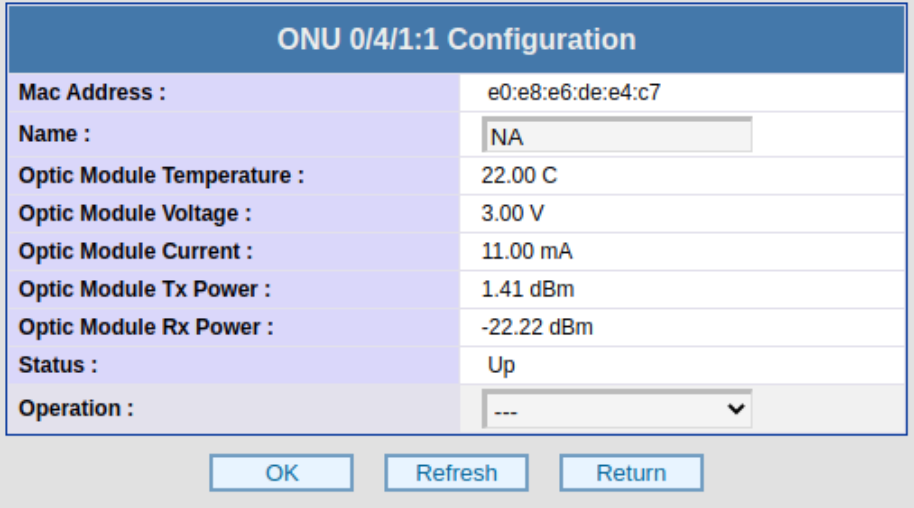

No campo **Operation,** é possível reiniciar a ONU/ONT.

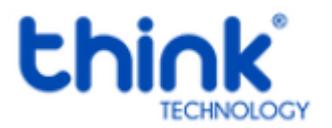